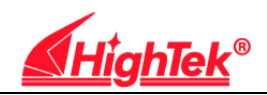

# **HighTek HighTek HighTek HighTekHK-5106 HK-5106 HK-5106 HK-5106**

# 协议转换器说明书

## 一、功能简介

HK-5106 协议转换器, 这是一款高速度、高性能、电源信号双隔离、内 建 CAN 协议解释微处理器的优秀产品。HK-5106 协议转换器可让您将 RS-232/RS-485 /RS-422 配置的系统进行转换以便可以在 CAN(控制器局域 网络)总线系统下工作。这样,您就可以使用标准的 PC 硬件构建一个实时 的通讯系统。同时您也可以利用 CAN 的优异特性实现 RS-232/RS-485/RS-422 信号的超远程传输。

### 二、独特技术及工艺

- <sup>1</sup>、内建微处理器,32K Flash,32K SRAM, 看门狗功能
- 2、支持 CanBus 2.0A/B 协议
- 3、可通过软件对 RS-232/RS-485/RS-422 和 CAN 总线的通信速率及通信格式 进行设置
- 4、+5V-+30V 供电, 内有电源隔离模块, 隔离电压 3000 VDC, 无须串口供电, 适合单片机等仪表串口
- <sup>5</sup>、 RS-232/RS-485/RS-422 支持标准的 0.3K~115.2K bps 波特率,15KV ESD 保护
- <sup>6</sup>、 CAN 数据线上瞬态干扰抑制,通信速率可达 1Mbps
- 7、 最远传输距离达 10000 米以上(与速率有关)
- <sup>8</sup>、 典型数据传输延时 1ms(串口速率 9.6KBps,CAN 总线速率 100KBps 时)
- 9、 电源及数据流有指示灯指示以备进行故障处理
- 10、 工作环境–25~+85℃,贮存环境 -55~125℃,湿度〈90%〉

## 三、 外型及安装

HK-5106 协议转换器的外型为塑料外壳,可上导轨槽。具体的外型如下 图所示:

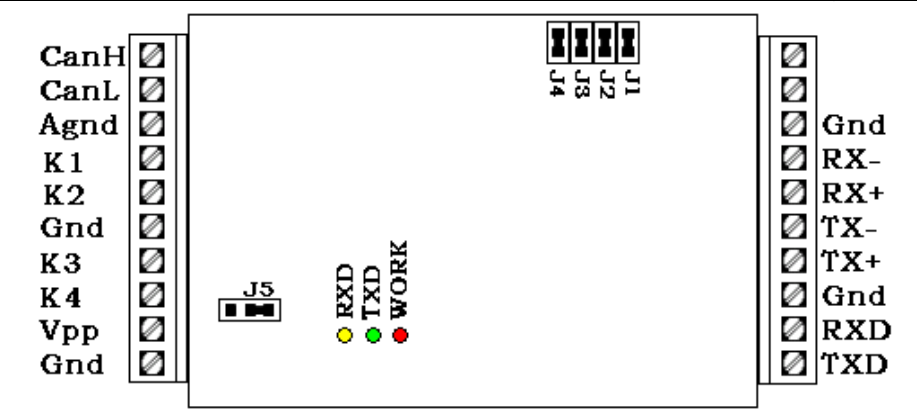

具体接线介绍为:

- ◆ CanH、CanL 为 CanBus 总线接线端子, CanH 接外部 CAN 设备的 CanH, CanL 接外部 CAN 设备的 CanL。
- � Agnd 为隔离电源地接线端子。
- � K1、K2 为加匹配电阻接线端子,当 CAN 的通信波特率比较高或者 通信距离比较远时,应在 K1 和 K2 之间加上匹配电阻。
- � Gnd 为电源地接线端子。
- � K3 为配置接线端子,当把 K3 和 Gnd 短接时,处于配置状态;配置 成功后断开, 设备将按照配置参数处于通信工作状态。K4 为手动复 位接线端子,当把 K4 和 Gnd 短接一下后再断开为复位一次。
- $\diamond$  Vpp 为电源输入端子, 输入电源为+5V-+30V。
- ◆ RX-、RX+、TX-、TX+为 RS-485/RS-422 接线端子, 当 J1、J2、J3 都断开时是 RS-422 通信方式,都闭合时是 RS-485 通信方式。J4 是 匹配电阻跳线,当设备做为首尾时,应该加上 120 欧的匹配电阻, 闭合是加上, 出厂时, J1、J2、J3、J4 都为闭合状态。当是 RS-485 方式通信时,TX+接外部信号 <sup>A</sup>,TX-接外部信号 B;当是 RS-422 方 式通信时, TX+接外部信号 RX+, RX+接外部信号 TX+, TX-接外 部信号 RX-,RX-接外部信号 TX-即可。
- � RXD、TXD 为 RS-232 接线端子,RXD 接外部 RS-232 信号的 TXD, TXD 接外部 RS-232 信号的 RXD。
- � J5 为 CanBus 通信斜率电阻,一般情况下应将 J5 闭合即可。

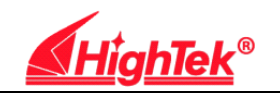

## 四、使用指南

�

1、CAN 总线的拓扑结构:

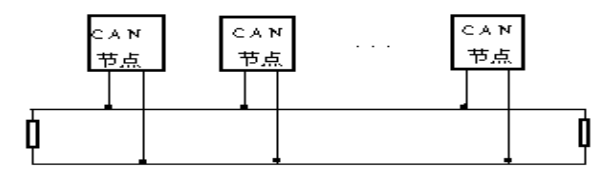

图工 CAN 总线的拓扑结构

CAN 总线的拓扑结构如图1所示,这是一个典型的串行总线的结构形式。CAN 总线以半双工的方式工作,一个节点发送消息,多个节点接收消息。但 CAN 总线的 信息存取方式既不同于令牌方式的 Arcnet,也不同于主从方式的 BitBus,它采用一 种称作广播式的存取工作方式。与其它网络不同,在 CAN 总线的通讯协议中,没有 节点地址的概念,也没有任何与节点地址相关的消息存在。CAN 总线支持的是另一 种基于数据的工作方式。消息可以在任何时候由任何节点发送到空闲的总线上,并 被其它所有节点接收,判断后,决定是否使用这个消息。消息以消息包的形式出现。 它包括消息的标识符。这个标识符既用来表明消息的类型,也用来表明消息的优先 级。

对于如何判断总线空闲以及如何处理多个节点设备同时发送消息的问 题,CAN 总线采取了一个与 EtherNet 不同的方法。EtherNet 采用的是 CSMA/CD 协 议,即检测到碰撞后,各节点均先退出发送,再经各自随机产生的时间延迟后再重新 发送的办法。CAN 总线则利用总线上信息比特具有的主导-被动的作用属性,使优 先级高的消息直接压倒优先级低的消息,从而确保相应的节点首先发出优先级高 的消息。

CAN 网络组成如上图所示。CAN 总线一般使用 24AWG 双绞线, 通过总线 把许多 CAN 节点连接在一起。每个节点可以使用标准的 CAN 接口,也可以使用 本厂生产的 HK-5106 协议转换器,把具有 RS-232/RS-485/RS-422 接口的设备连接 到 CAN 网络中。

2、工作原理

本转换器是带协议传输传输设备,具体的配置过程请参见 CANBUS 配置测试

软件使用说明。

HK-5106 协议转换器终端接收来自用户设备的 RS-232/RS-485/RS-422 信号, 在正确解幀后,终端将有效数据打包后以 CAN 协议的格式发送到 CAN 网络上去。 <sup>同</sup> 样, 当转 换器 接收 到来 <sup>自</sup> CAN <sup>网</sup> 络的 数据 后, 将有 效数 据读 取后 <sup>以</sup> RS-232/RS-485/RS-422 信号发送到用户设备。

#### 3、参数配置

HK-5106 协议转换器带有通信参数配置测试软件。配置步骤为:

A、 先选择配置端口,再设置 PC 串口的通信波特率;

B、 设置 CanBus 通信帧类型和通信波特率, 注意设置波特率时, 要保证 CanBus 波特率大于串口通信波特率,以免产生数据缓冲区溢出;

<sup>C</sup>、 将标有"Config"的两个接线端子短接,单击设置"进行通信参数的配置。 当配置成功时,在状态栏中就会有"单片机、CANBUS 通信设备配置成功!" 字样显示;当配置失败,就会提醒用户可能是配置开关没有拨下,并且状态 栏有"配置失败"字样显示。

<sup>D</sup>、 当配置好以后,将标有"Config"的两个接线端子断开即可按照配置的参 数进行运行。下次使用重新上电时,如果通信参数没有改变,则不用重新配 置。

4、指示灯含义

指示灯:

工作灯:红色,当处理器工作时亮;

发送灯: 绿色, 发送时会闪烁;

接收灯:黄色,接收时会闪烁

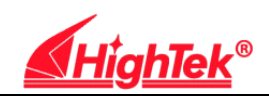

## **CANBUS** 配置测试软件使用说明书

## 一、软件的安装

如果您的计算机中安装了 VISUAL BASIC6.0,直接运行配置测试软件就可以 了;否则,就要将安装文件目录下的文件复制到相应的路径下,然后再运行配置 测试程序即可。

## 二、配置测试软件的说明

1、 配置测试软件的主界面

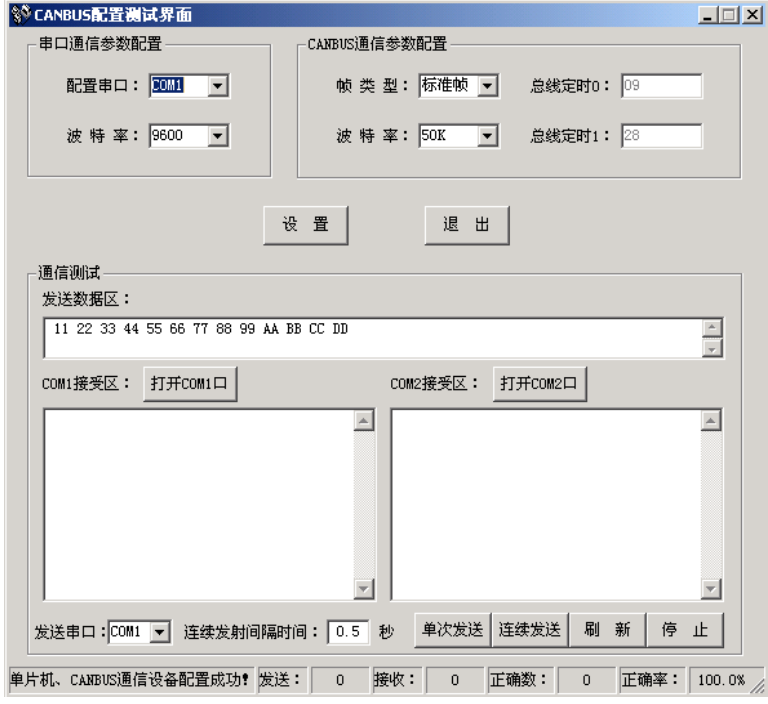

- 2、 配置通信参数的说明
	- A、 串口通信参数配置

用户须选择正确的配置串口、串口的波特率即可,否则会产生配置 不成功。

- B、CANBUS 通信参数配置
	- 首先需要配置的是 CANBUS 发送的数据帧类型,有两种类型的数据 帧,一是标准帧, 它是 11 位 ID 标识符;另一种是扩展帧, 它是 29 位 ID 标识符。

其次就是配置 CANBUS 的通信波特率,注意 **CANBUS** 的波特率应 该高于串口的通信波特率,以免发生数据溢出。如果没有你要选择 的波特率, 就选择"其他", 然后在总线定时 0 和总线定时 1 中填入 你要设置的 CANBUS 通信波特率。

- <sup>C</sup>、将标有"Config"的两个接线端子短接,单击"设置"进行通信参数的配 置。当配置成功时,在状态栏中就会有"单片机、CANBUS 通信设备 配置成功! "字样显示: 当配置失败, 就会提醒用户可能是配置开关 没有拨下,并且状态栏有"配置失败"字样显示。
- <sup>D</sup>、 当配置好以后,将标有"Config"的两个接线端子断开即可按照配置的 参数进行运行。
- E、通信协议说明

当是标准帧时,每次发送数据的个数应该为 10 的整数倍,数据不够 的可以以任意数补充。每 10 个数据为一帧,前面 2 个字节做为描述 信息,后面 8 个字节为数据。发送时,程序会自动添加数据长度字 节。接收时,程序会自动接受一个完整的帧数据发送给串口。 当是扩展帧时,每次发送数据的个数应该为 12 的整数倍,数据不够 的可以以任意数补充。每 12 个数据为一帧,前面 4 个字节做为描述 信息,后面 8 个字节为数据。发送时,程序会自动添加数据长度字 节。接收时,程序会自动接受一个完整的帧数据发送给串口。

如果要进行测试,必须要先打开通信串口,两边的串口通信波特率 可以不一致,但必须与设备两边串口配置的波特率相一致,否则接 收到的数据将是误码。

## 注意:配置测试软件中发送数据区中是十六进制数,并且要用空格分开。